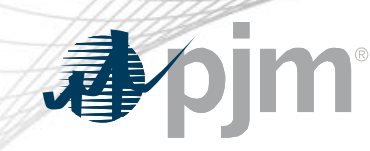

# Critical Energy Infrastructure Information (CEII) PJM Handling and Access Procedures

Mark Kuras CEII Facilitator Reliability Compliance

- FERC Form 715 was created to give access to the public of planning analysis so that study results could be validated
- $9/11$
- FERC realized that Form 715 would be useful to a terrorist planning an attack on the electric infrastructure and restricted access to the Form 715 data they had
- Issued many Orders 630, 630-A, 643, 649, 662, 683, 702, 833
- Order 683 dealt partially with how entities should handle CEII and requests
- PJM's process mimics the FERC CEII protection and release process

## CEII Definition

CEII is specific engineering, vulnerability, or detailed design information about proposed or existing critical infrastructure (physical or virtual) that:

- 1. Relates details about the production, generation, transmission, or distribution of energy;
- 2. Could be useful to a person planning an attack on critical infrastructure;
- 3. Is exempt from mandatory disclosure under the Freedom of Information Act; and
- 4. Gives strategic information beyond the location of the critical infrastructure.

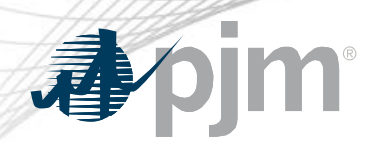

- PJM established CEII Secure Areas on PJM.com
- Requests shall be made by individuals, no organizational approvals
- Requests shall be for specific CEII areas, no global approvals
- Manual 14B Section 1A
	- Entity release roles listed in Manual 14B Section 1A.3.1.1
	- "Other" role evaluation process overview in Manual 14B Section 1A.3.1.4
- Consultants required to get their Client to submit a PJM CEII Authorization Form

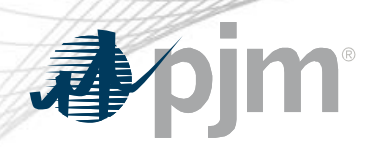

#### Current CEII Request Process

- Sign up for a PJM.com account
- Go to Library | Access Request
- On the CEII Request Form
	- Your role in the industry: PJM Member, NERC, Consultant, Non-incumbent developer, RTO, External Planner, etc.
	- A description of what CEII you want access too
	- The reason you want the CEII
	- PJM Contacts, study name
- Execute the PJM CEII NDA

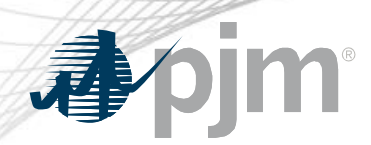

- When the PJM CEII Request Form is submitted an email is sent to the Facilitator
- Review the request in an internal CEII Request app
- Approve or ask for resubmittal
- Next Steps
	- Give access to the files that can then be accessed on PJM.com
	- Send an email to another group that handles the access
	- If a consultant, wait for a PJM CEII Authorization Form to be submitted

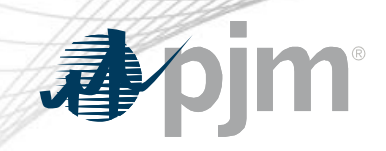

### **Questions**

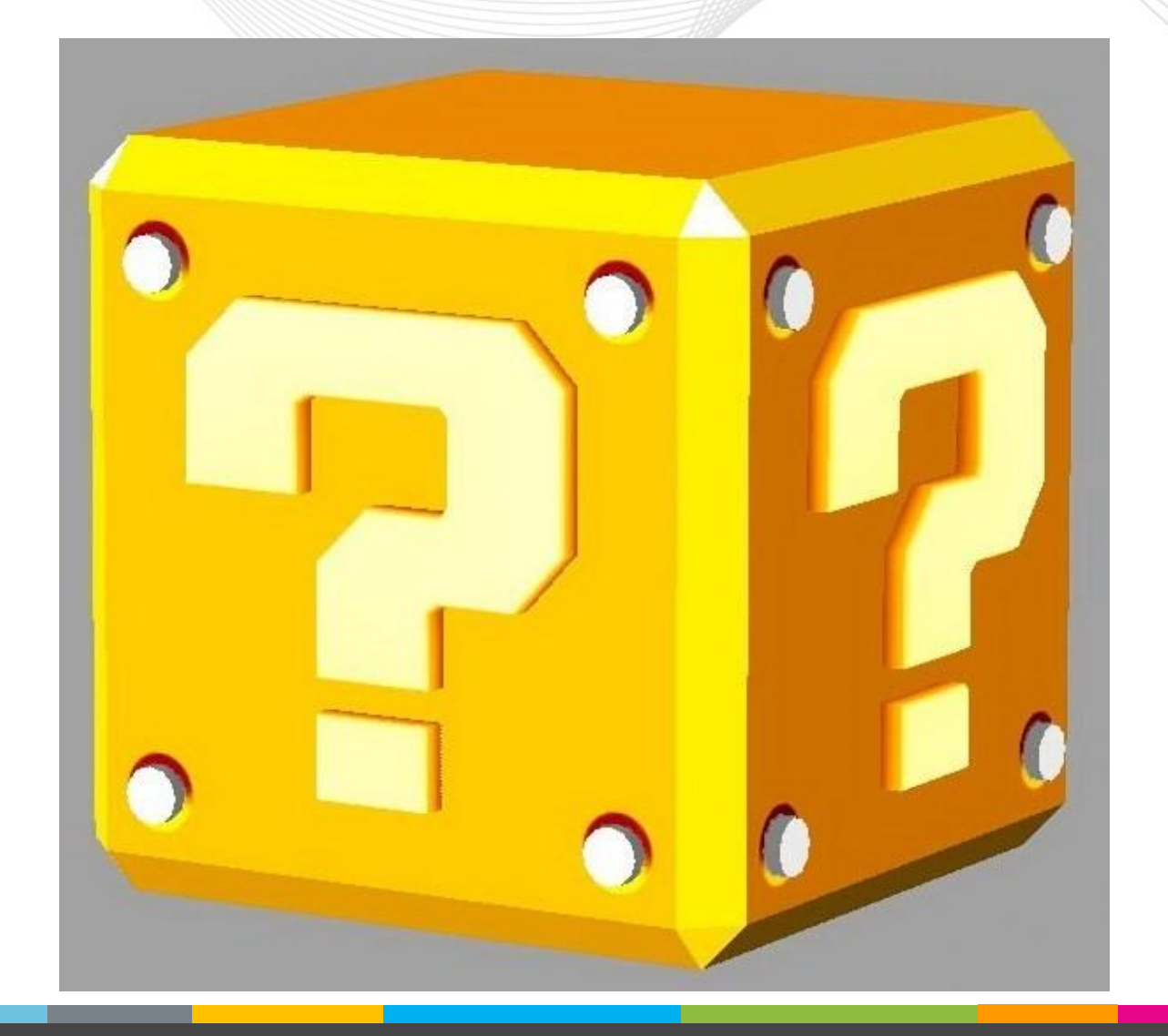